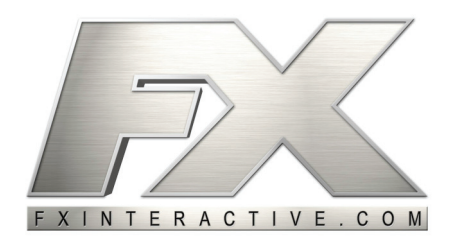

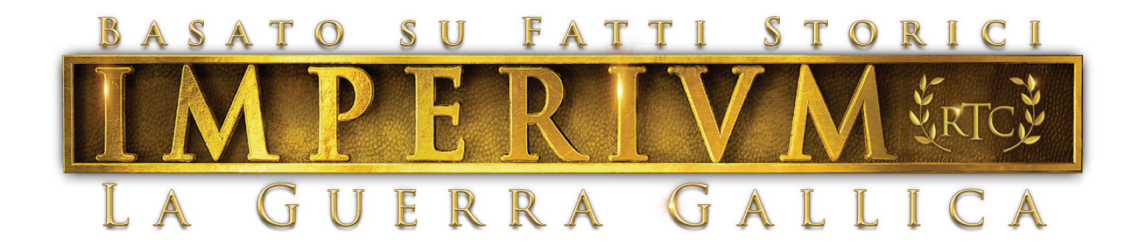

## CODICI SEGRETI DI IMPERIVM

Come attivarli

Per immettere un codice segreto dovrai selezionare una struttura o un'unità (anche se in alcuni casi la selezione non è necessaria) e premere Invio per aprire la finestra "Conversazione". Digita il codice nella finestra "Conversazione" e premi nuovamente Invio. Se il codice non è digitato correttamente, appare come un messaggio inviato agli altri giocatori; al contrario, quando il programma lo riconosce, non appare nella finestra "Conversazione".

Dopo aver aperto la finestra "Conversazione", puoi utilizzare i tasti "Su" e "Giù" per localizzare i messaggi immessi in precedenza; eviterai così di dover scrivere più volte lo stesso codice.

## **1. Codici che funzionano nell'unità selezionata.**

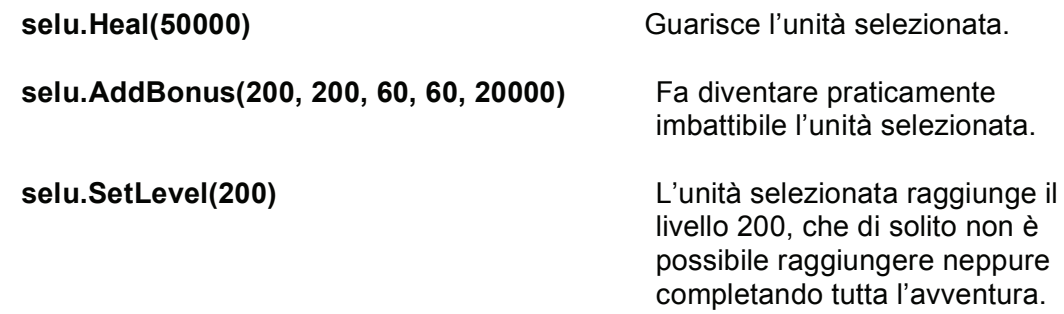

## **2. Codici che funzionano nella fortezza o nel villaggio selezionati.**

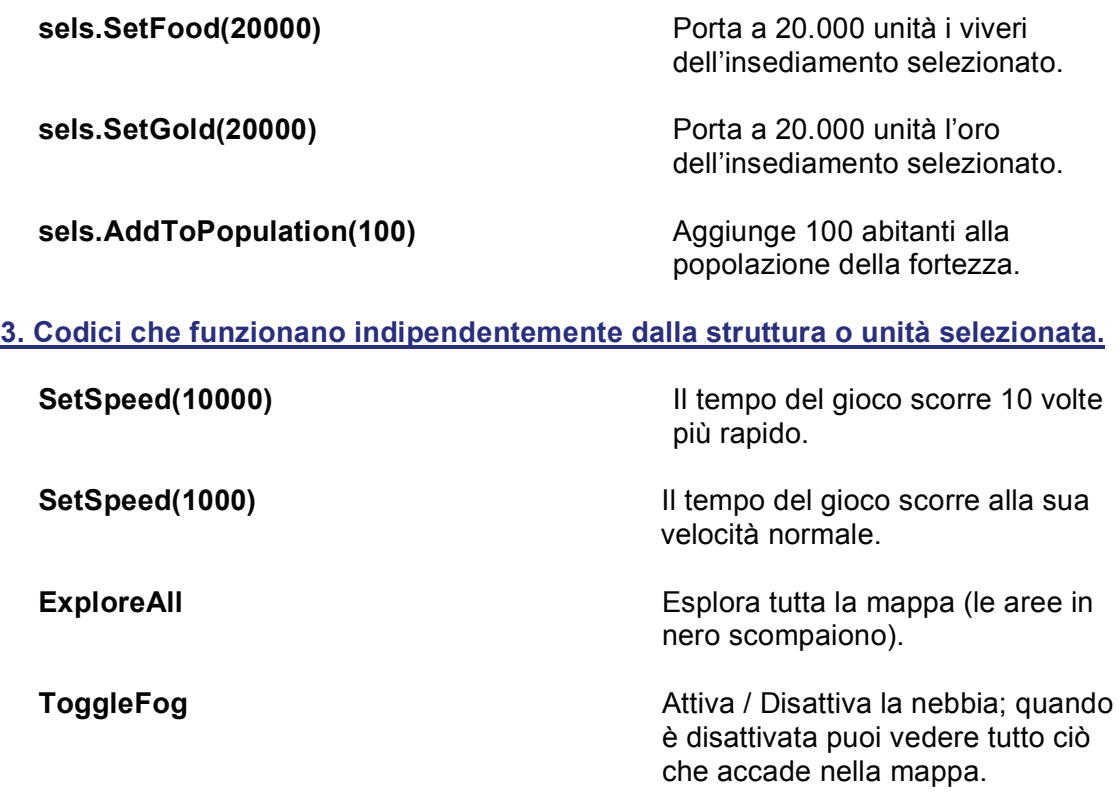